## **Table of Contents**

## Ohje - PROJEKTIN YHTEENVETO

Raportti - Projektin yhteenveto.

Opastusvideo[:https://youtu.be/s3J4Thukikw](https://youtu.be/s3J4Thukikw)

Käyttö:

Yhteenvetoa varten tulee aina valita jokin olemassa olevista projekteista. Näet raportilta kaikki kirjaukset ja tapahtumat mitä projektille on luotu.

Raportin kentät:

 Voit määritellä seuraavilla valinnoilla raportilla olevia tietoja ja rajata valintojen mukaan sen sisältöä:

Projekti- projektin koodi. Valitse aina jokin olemassa olevista projekteista. Voit valita Ctrl+Enter, kaksoisnapsauttamalla tai hiiren oikealla. Voit myös kirjoittaa projektin numeron itse. Näytäalasvetovalikko- valitse haluatko nähdä projektista kaikki tiedot, vain vahvistettujen asiakirjojen tiedot vai vain vahvistamattomat tiedot. Valintaruudut. Valintaruudut valitsemalla voit määritellä mitä tietoja haluat raportilla näkyvän. Budjetti Tarjoukset- lisää projektin tarjoukset raporttiin. Tilauksetlisää projektin tilaukset raporttiin. Tarjouspyyntö- lisää projektin tarjouspyynnöt raporttiin. Ostotilaukset- lisää projektin ostotilaukset projektiin. Kannattavuus Laskut- lisää projektilla olevat laskut raporttiin. Toimitukset- lisää projektille kirjatut toimitukset raporttiin. Ostolaskut- lisää projektilla olevat ostolaskut raporttiin. vain T/M- näyttää ainoastaan tulot ja menot. Tilitapahtumatlisää projektille kirjatut tilitapahtumat raporttiin. Pisteet- lisää pisteet raporttiin. Rahavirrat Suoritukset- lisää projektille kirjatut suoritukset. Kassatulot- lisää projektin kassatulot raporttiin. Maksut- lisää projektille kirjatut maksut raporttiin ja antaa ostolaskujen tiedot. Kassamenot- lisää kassamenot raporttiin. Raportti- painike- Painamalla napista saat tiedot projektista yllä asettamiesi määrityksien mukaisesti. Jos et määrittele asetuksiin mitään muuta kun projektin antaa järjestelmä raporttin vain projektin numeron ja tyhjän raportin. Valitsemalla valintaruutuja saat enemmän tietoja näkyviin valitsemiesi tietojen mukaisesti.

From: <https://wiki.directo.ee/> - **Directo Help**

Permanent link: **[https://wiki.directo.ee/fi/yld\\_aru\\_projekt\\_koond?rev=1460654733](https://wiki.directo.ee/fi/yld_aru_projekt_koond?rev=1460654733)**

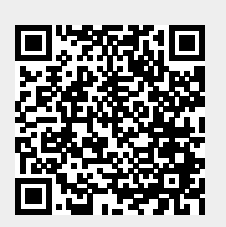

Last update: **2016/04/14 20:25**